# RATS for Windows Informal Manual

Written By "ERROR"

RATS for Windows  $[v.4.21]$   $^1$   $\hfill$   $\hfill$  ( Ratstour.hlp )  $\overline{2}$ 

 $\rm RATS$ 

 $\begin{array}{|c|c|c|c|} \hline 1 & ( & 1998 & 3 & ) & \cr \hline 2 & & & & 4.30 & \cr \hline \end{array}$ 

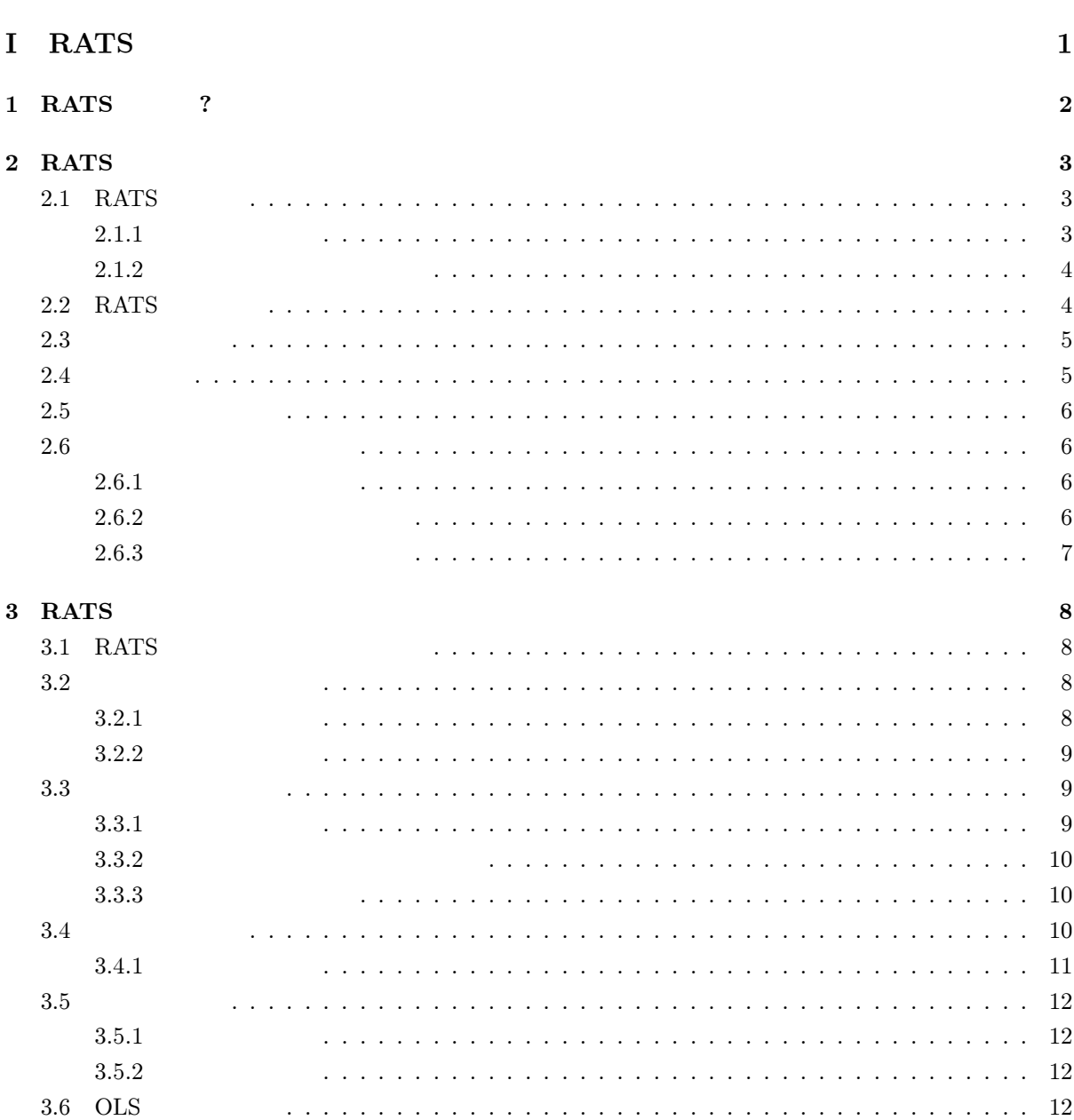

 $\mathbf{i}$ 

# $\bar{I}$

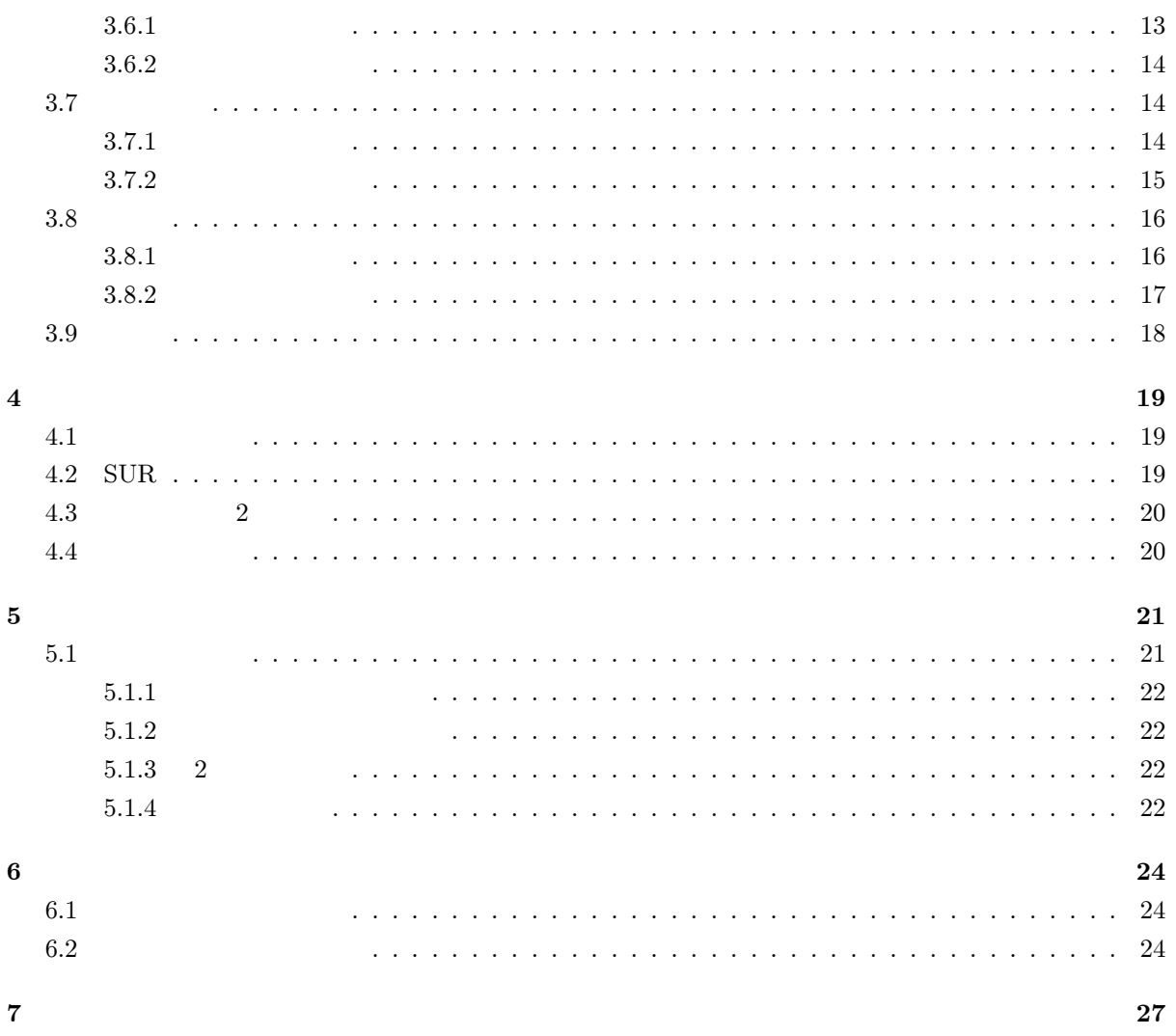

## $\overline{\mathbf{H}}$

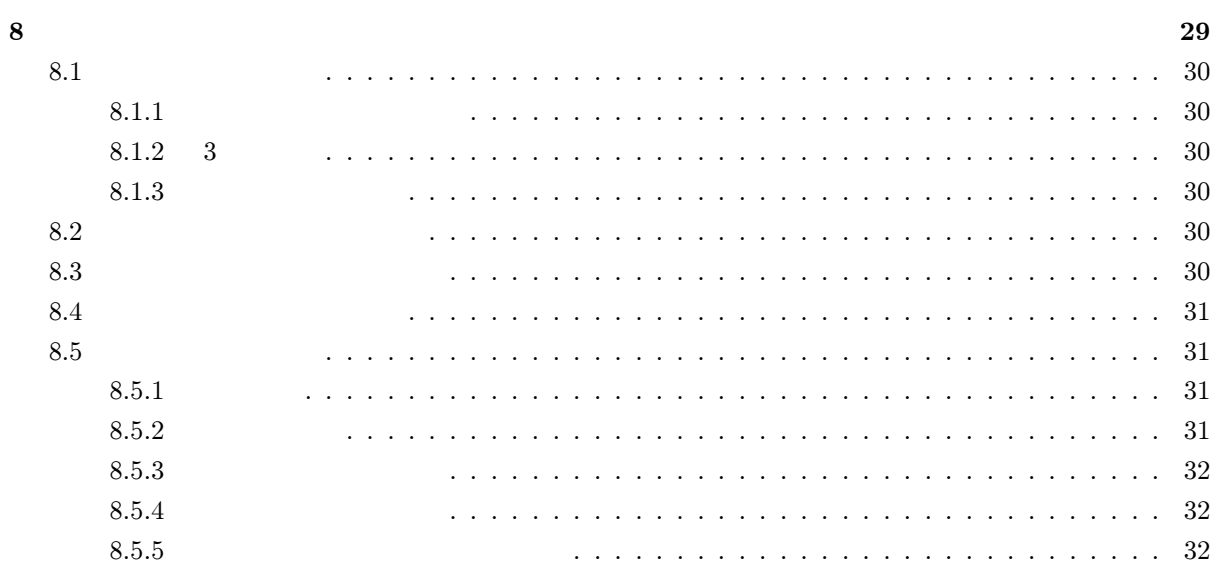

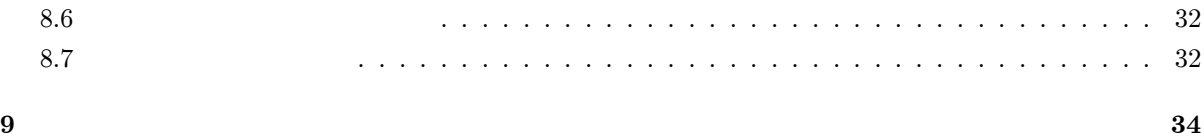

# Part I

# **RATS**

# RATS ?

 $RATS$  and the set of  $\lambda$ **RATS** 

- $\bullet$
- Ë 数多くの回帰モデルを推定します。線形/非線型最小 2 乗法、最尤法その他ができます。
- Ë 利用方法によって実質的にあらゆる時系列技術を実行します。 AR MA ARIMA 、スペクトル
- $\bullet$
- $\bullet$
- $RATS$  $\bf 1$
- $RATS$ 1.  $\blacksquare$
- 2. Windows 1  $\frac{1}{2}$  TSP
	- $RATS$  PC

違いありません <sup>2</sup>

<sup>1</sup>  $\frac{1}{2}$  Estima  $\frac{1}{2}$ 

# **RATS**

 $RATS$  $RATS$   $RATS$ RATS 言語は、おおむね一般的な計量経済学/統計学的課題に対して、組み込み命令をもっています。例

**RATS** せいしんしゃ

- $\bullet$
- $\bullet$  IF WHILE UNTIL
- $\bullet$  RATS  $1$
- $\bullet$

 $($ 

## $2.1$  RATS

RATS  $2 \t2$ 

#### $2.1.1$

 $RATS$ 

 $\begin{array}{c|c} \text{1} \text{PROCEDURE} & \text{2} & \text{3} & \text{4} & \text{5} \\ \hline \end{array}$ 

#### $2.1.2$

インタラクティブモードでは、 RATS エディタ内で作業します。といってもそれは単なるテキストエ

- $\bullet$  RATS
- $\bullet$
- $\bullet$  RATS
- $\bullet$
- 
- $\bullet$
- $\bullet$

 $\rm RATS$ 

#### $2.2$  RATS

3

 $RATS$ 

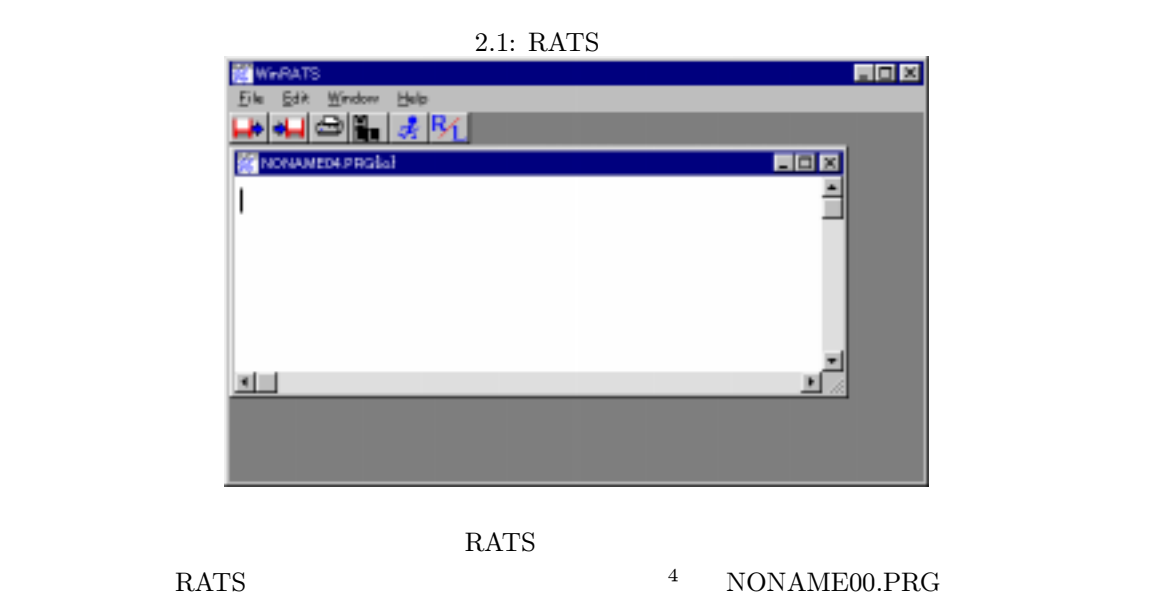

 $\{i\}$ 

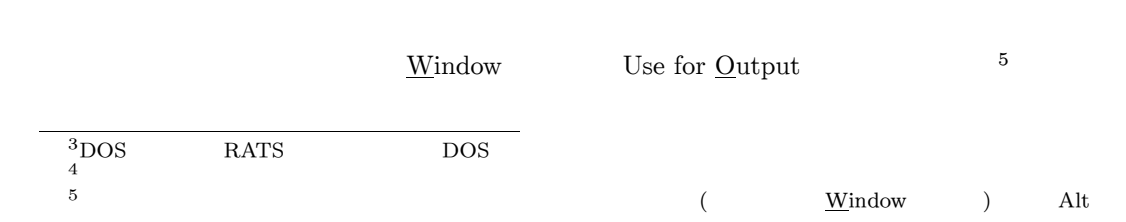

## $2.3$

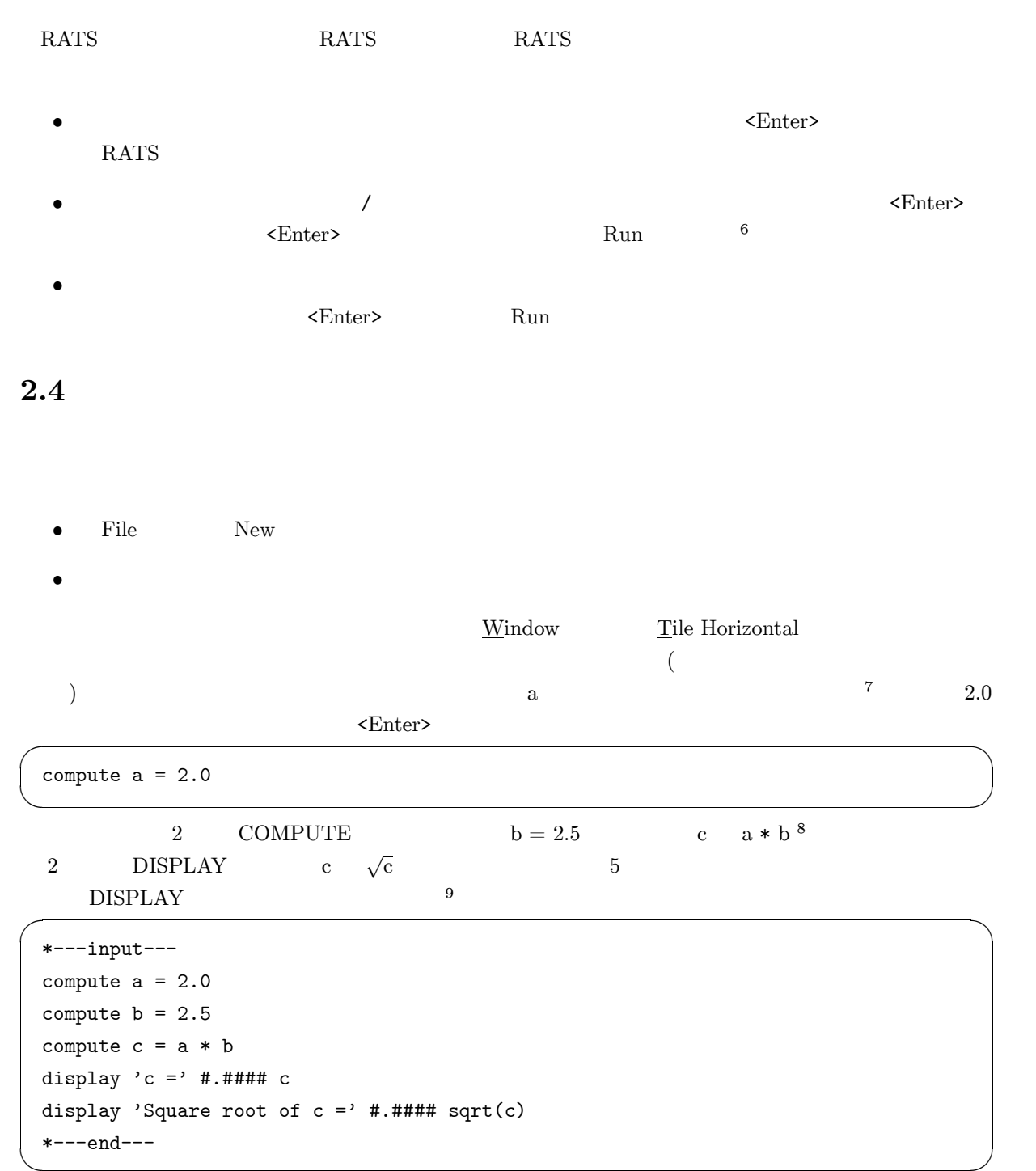

 $6\text{ }$ 

 $\frac{7}{8}$ RATS<br>  $\frac{8}{9}$  (  $\times$  ) \*<br>
\*  $\frac{1}{10}$  =  $\frac{1}{10}$ 

```
*---output---
c = 5.0000Square root of c = 2.2361\begin{pmatrix} \ast \text{--end--} \end{pmatrix}
```
## $2.5$

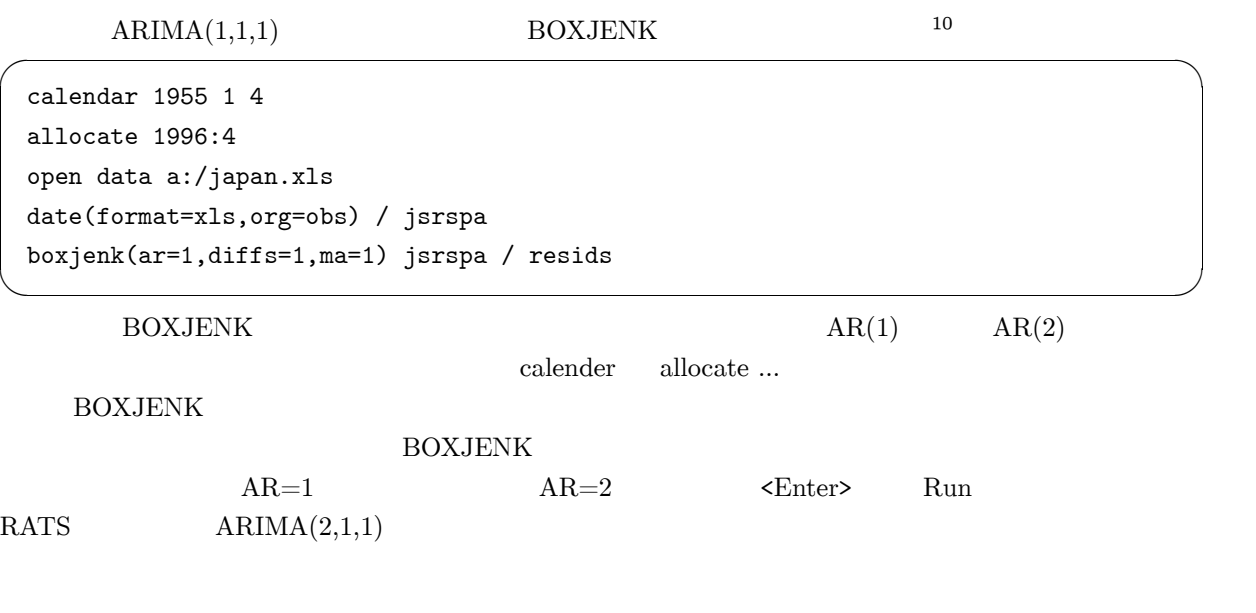

i i statu se obrazoval se obrazoval se obrazoval se obrazoval se obrazoval se obrazoval se obrazoval se obrazov

## $2.6$

## $2.6.1$

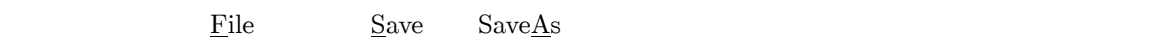

- $\bullet$
- $\bullet$
- 
- $\bullet$

#### $2.6.2$

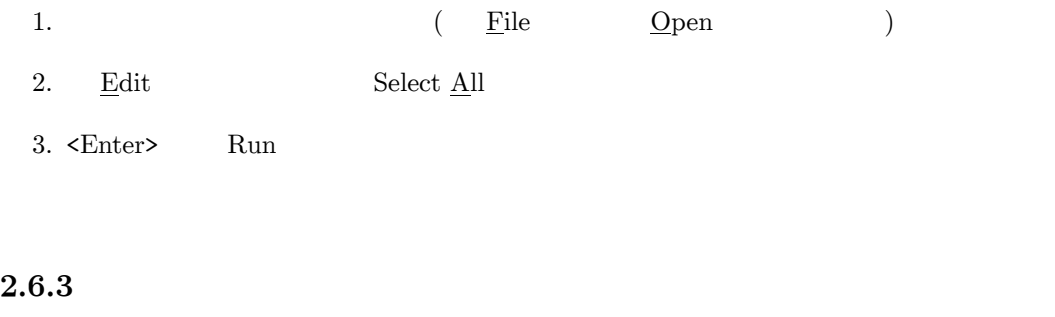

 $RATS$ 

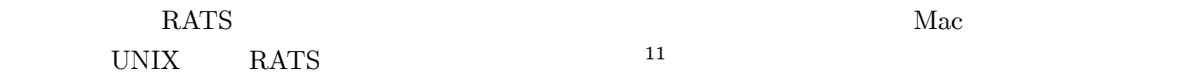

# **RATS**

 $\rm RATS$  $RATS$  $RATS$  1  $1$ 

## $3.1$  RATS

RATS

- 1.  $($  /  $)$  $2.$  $3.$
- $4.$  $5.$  (  $\hspace{1.6cm}$

## $3.2$

 $OLS$  $\begin{array}{lll} \n1 & \text{RATS} \n\end{array}$ CALENDAR ALLOCATE CALENDAR 」はデータの配置を決め、データの始点を特定化します。 ALLOCATE 」はデータ系  $\begin{array}{ll}\n\text{(XLEN} \text{OAR} & \text{ALEN} \text{OAR} \\
\text{(XLEN)} & \text{BREN} \text{OAR} \\
\text{(XLEN)} & \text{BREN} \text{OAR} \\
\text{(XLEN)} & \text{CAEN} \text{OAR} \\
\text{(XLEN)} & \text{DREN} \text{OAR} \\
\text{(XLEN)} & \text{ALEN} \text{OAR} \\
\text{(XLEN)} & \text{ALEN} \text{OAR} \\
\text{(XLEN)} & \text{ALEN} \text{OAR} \\
\text{(XLEN)} & \text{ALEN} \text{OAR} \\
\text{(XLEN)} &$  $)$ 

#### $3.2.1$

 $1955$  1996  $1996$ 

```
calendar 1955 1 4
allocate 1996:4 î
1 RATS 1955 1 \hspace{1cm} 2
1996 4
RATS year:period ( year:period ) year:month:day (
\hspace{1.6cm} 1 \hspace{1.2cm} 1 \hspace{1.2cm} 1 \hspace{1.2cm} 1
```
#### $3.2.2$

RATS はちょうかん あんしゃ しゅうしょう しゅうしゅう しゅうしゅう しゅうしゅう しゅうしゅう しゅうしゅう しゅうしゅう しゅうしゅうしょく しゅうしゅうしょく

 $($   $)$  1

Ï Í

i i statu se obrazoval se obrazoval se obrazoval se obrazoval se obrazoval se obrazoval se obrazoval se obrazov

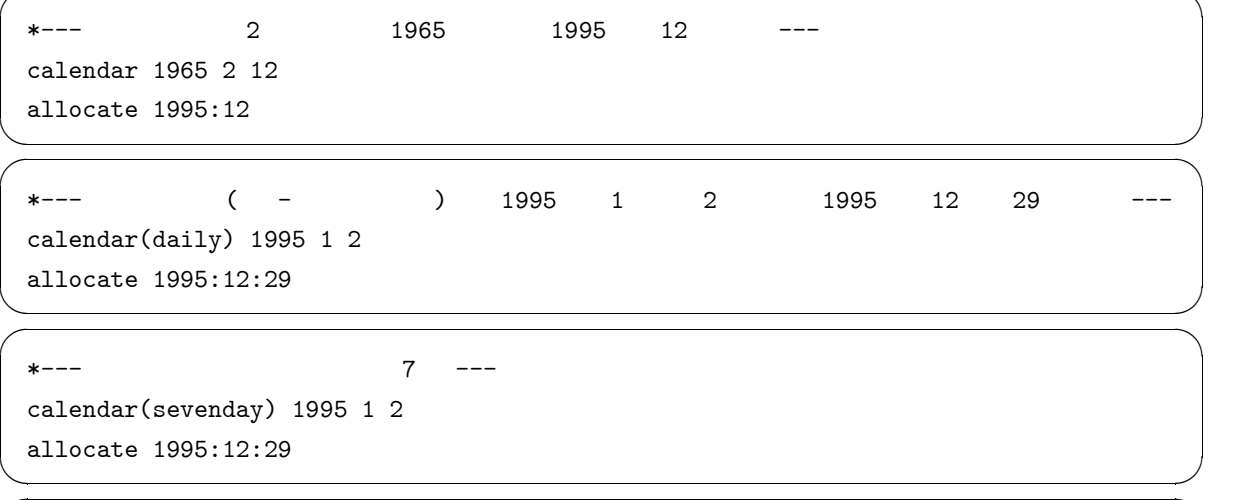

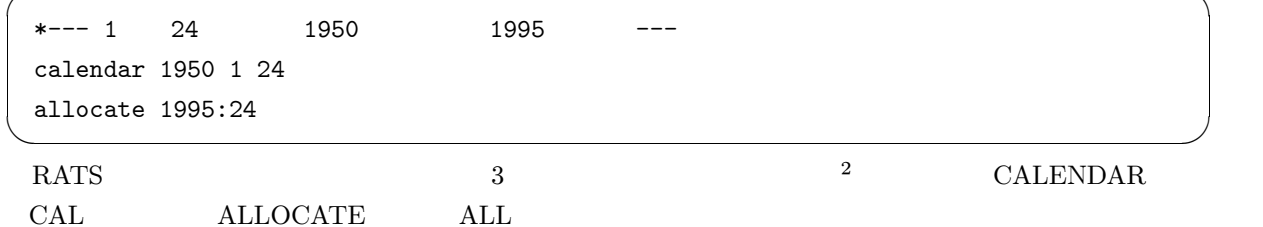

#### $3.3$

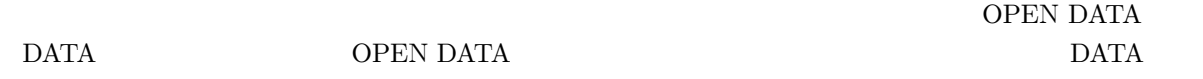

#### $3.3.1$

OPEN DATA DATA

 $2\text{DOS}$ 

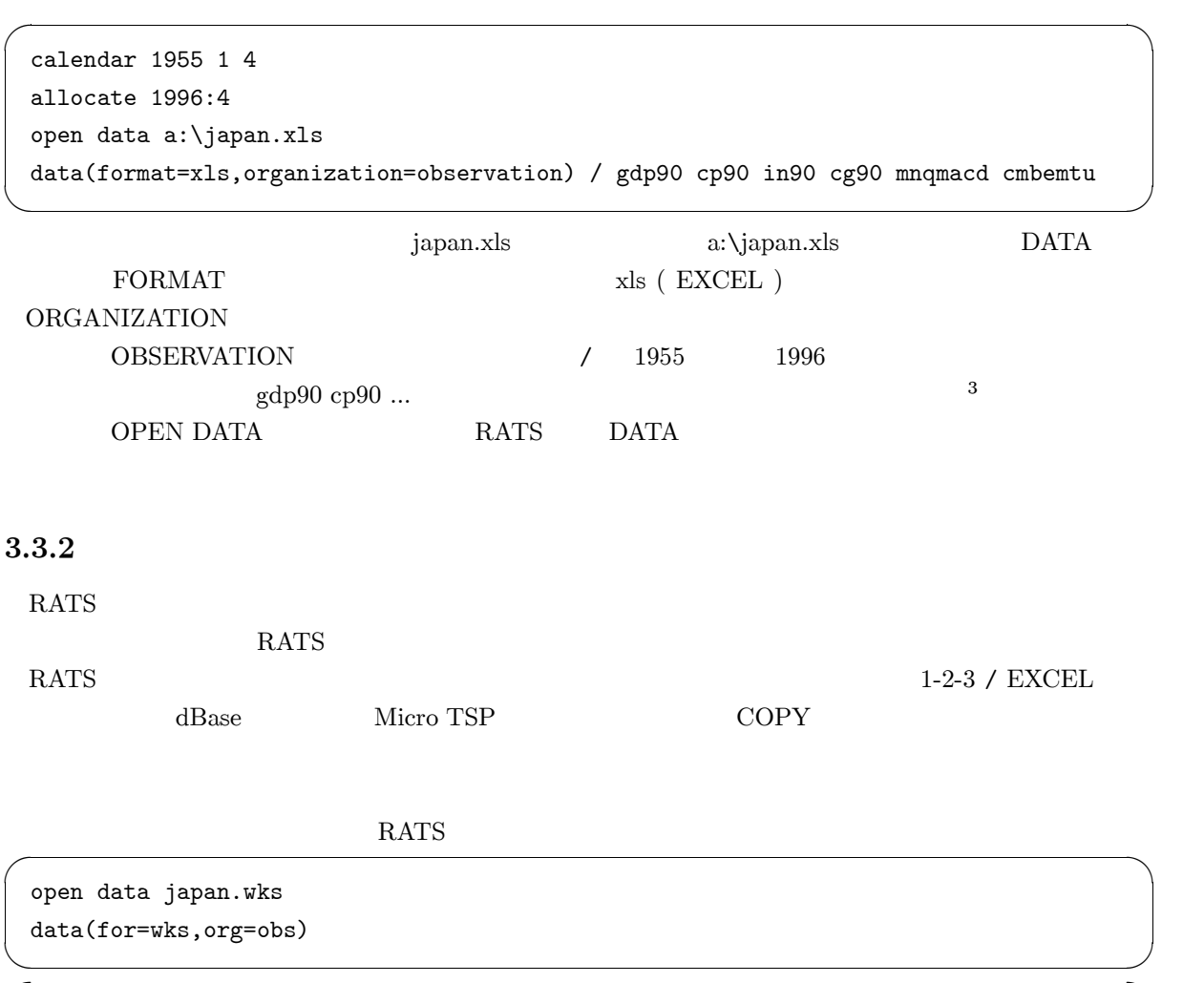

open data japan.dat data(for=free,org=obs) / gdp90 cp90

#### $3.3.3$

 $\rm DATA$ 

 $RATS$ 

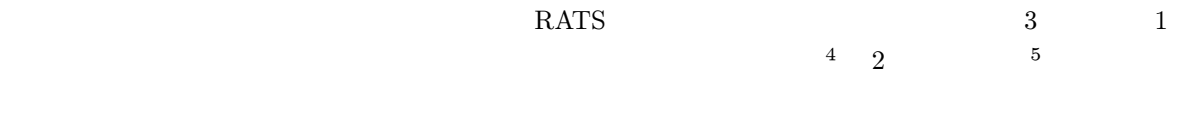

 $\overline{a}$ 

Î

## $3.4$

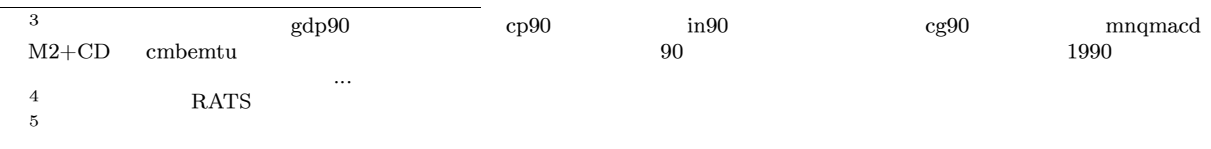

```
{\tt TABLE}
```
PRINT

```
3.4.1
```

```
6 TABLE PRINT
```

```
cal 1955 1 4
all 1996:4
open data a:\japan.xls
data(for=xls,org=obs) / gdp90 cp90 in90 cg90
{\tt table}print
```
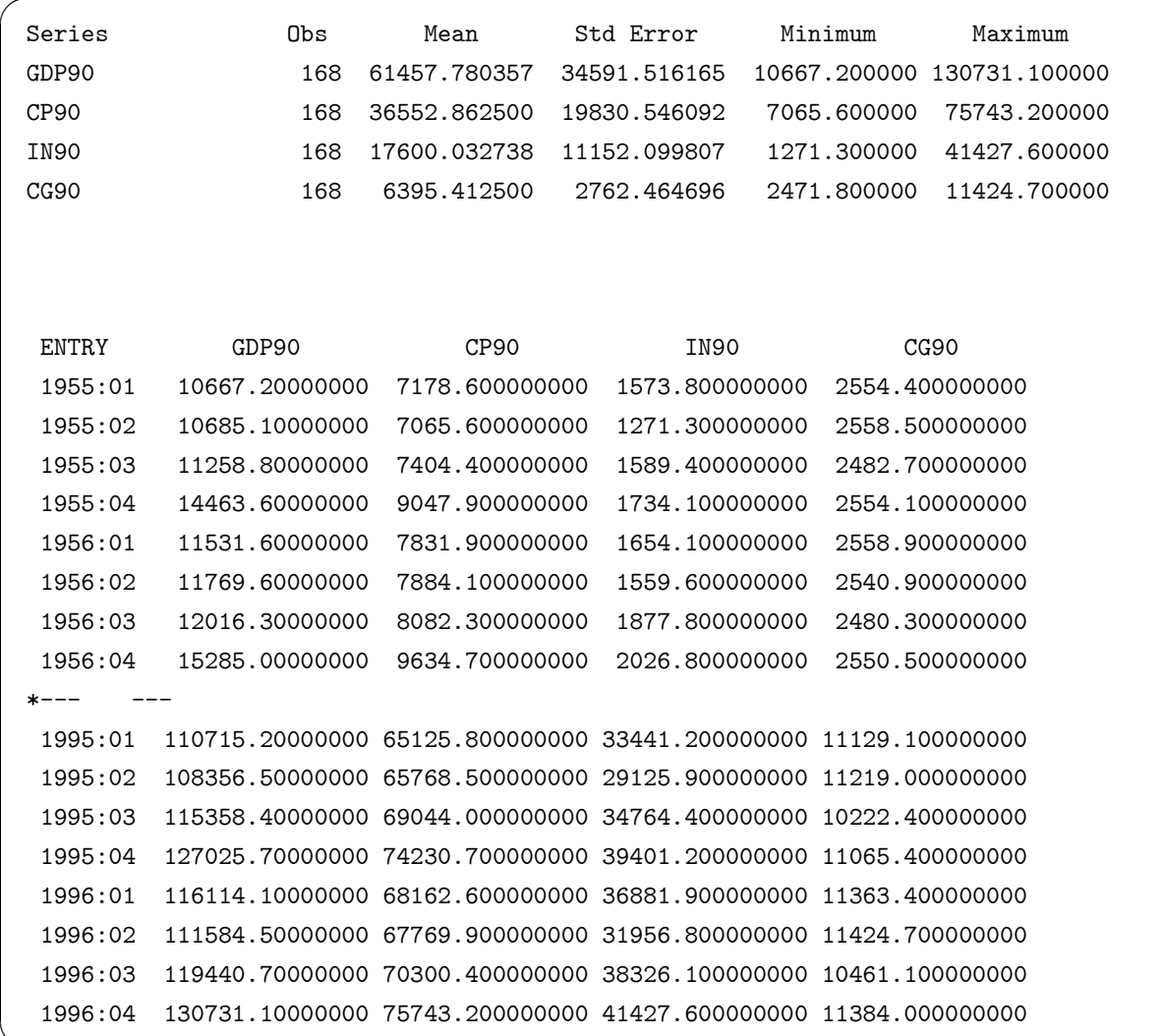

 $-6$ 

#### $3.5$

**RATS** 

#### $3.5.1$

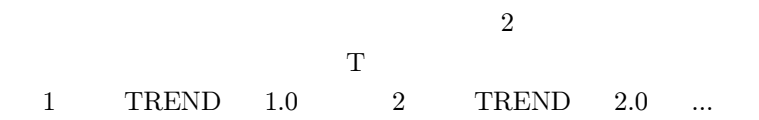

set  $t$ rend =  $t$ 

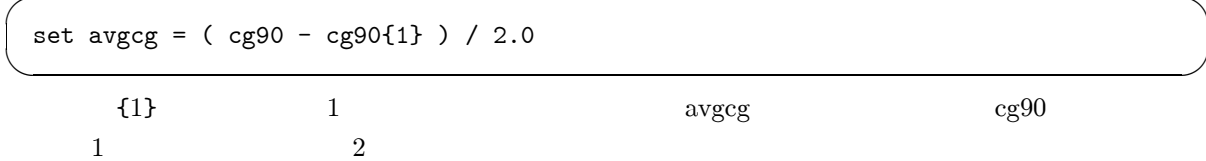

 $3.5.2$ 

$$
x-- y 1 ---
$$
  
\nset dy = y - y{1}  
\n  
\n $x-- x$  ---  
\nset lx = log(x)  
\n  
\n $x--$  and.  
\n $2$  1 0 ---  
\nset wardummy = t>=1942:1. and.t<=1946:1

# 3.6 OLS

OLS (  $\big)$ **LINREG LINREG** 

linreg(option) dependentvariable start end residuals coefficients # list of regressors

> $\sqrt{2}$  $\#$

**SET** 

 $\mbox{LINREG}$ 

#### $\frac{1}{5}$ OLS

linreg gdp90

 $3.6.1$ 

# constant trend cp90 in90 cg90

 $gdp90$  $\rm residuals$  ${\rm coefficients}$   $RATS$ 

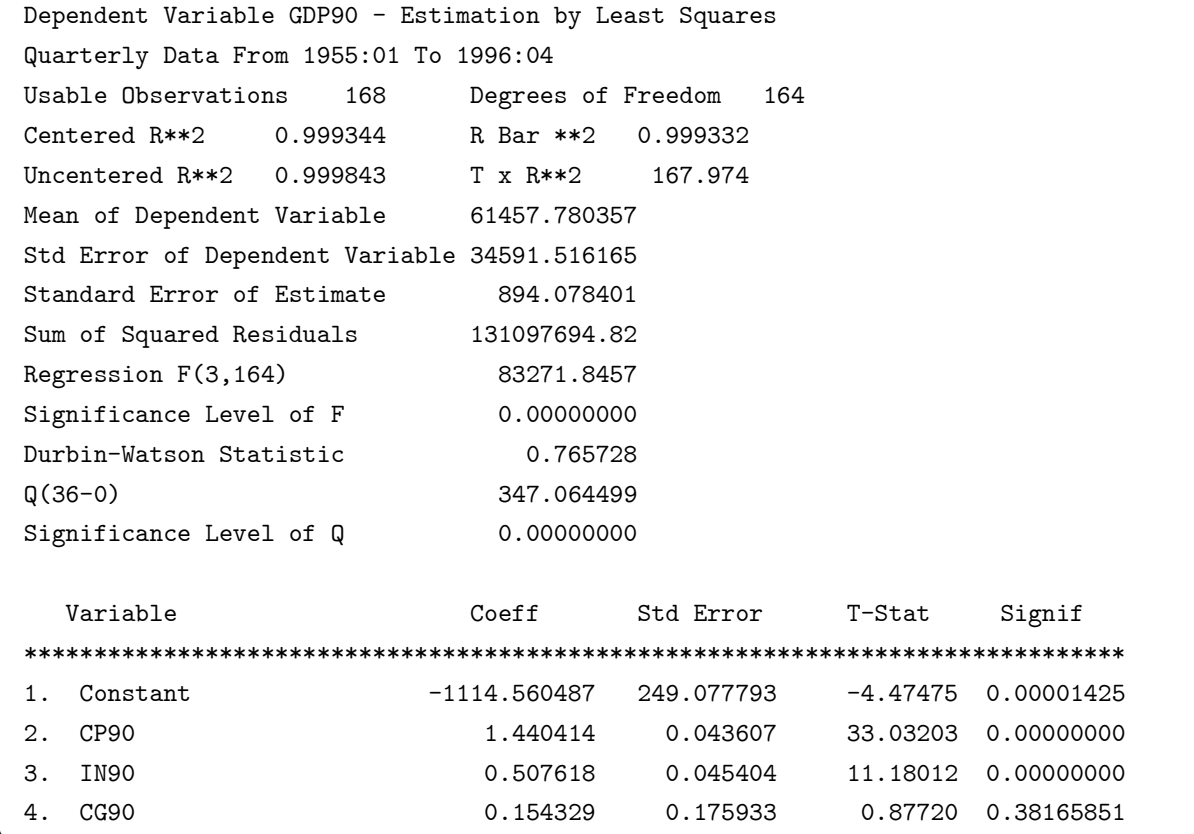

 $RATS$ 

 $\lambda$ RBARSQ

**RATS** 

 $\,1$ 

 $\tau_{\rm constant}$  $\overline{1}$  %NDF

 $\overline{\phantom{a}}$ 

linreg cp90 # constant gdp90{0 1}

#### $3.6.2$

 $0-15$  1 1 つ別々に書くこともできます。けれども、表現「 TO 」を使うことで、より簡単にラグの範囲を打ち ∐ <u>i familien en de statistische Statistische Statistische Statistische Statistische Statistische Statistisch</u> linreg gdp90 # constant cg90{0 to 15}  $\bigcup$  $\rm LINREG$  1 ROBUSTERRORS  $\,$   $\,$  <code>INSTRUMENTS</code>  $\overline{2}$ 2 a  $2$ linreg(robusterrors) gdp90 1986:1 1990:4 # constant mnqmacd{-4 to 8}  $\sim$  $GDP$  / 4 8  $M2+CD$ 

i i statu se obrazoval se obrazoval se obrazoval se obrazoval se obrazoval se obrazoval se obrazoval se obrazov

 $\bigcup$ 

 $8$  $\label{eq:3.1} \text{INSTRUMENTS} \qquad \qquad \text{cp90} \qquad \qquad \text{gdp90}$ cp90 Ï 1  $2$   $2$ instruments constant cp90{1} gdp90{1} cmbemtu{1} gdp90 linreg(instruments) cp90 # constant gdp90 cp90{1}  $\overline{\phantom{a}}$ 

## $3.7$

 $\rm RATS$ 

 $3.7.1$ 

 $($  0  $)$ 

```
cal 1955 1 4
all 1996:4
open data a:\japan.xls
data(for=xls, org=obs) / gdp90 cp90 in90 cg90
table
print
set trend = tset avgcg = (cg90 - cg90(1) ) / 2.0linreg gdp90
# constant trend cp90 in90 cg90{0 1}
```
 $\operatorname{EXCLUDE}$ 

 $\boldsymbol{0}$ 

exclude # cg90{0 1}

 $cg90$   $cg90\{1\}$ 

 $\boldsymbol{9}$ 

 $0.00100184%$ 

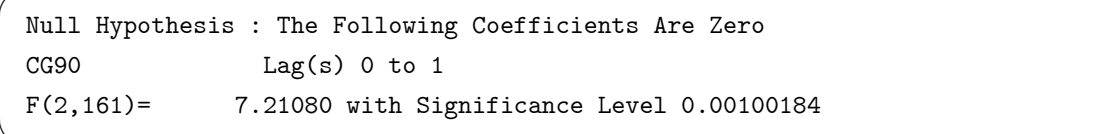

#### 3.7.2

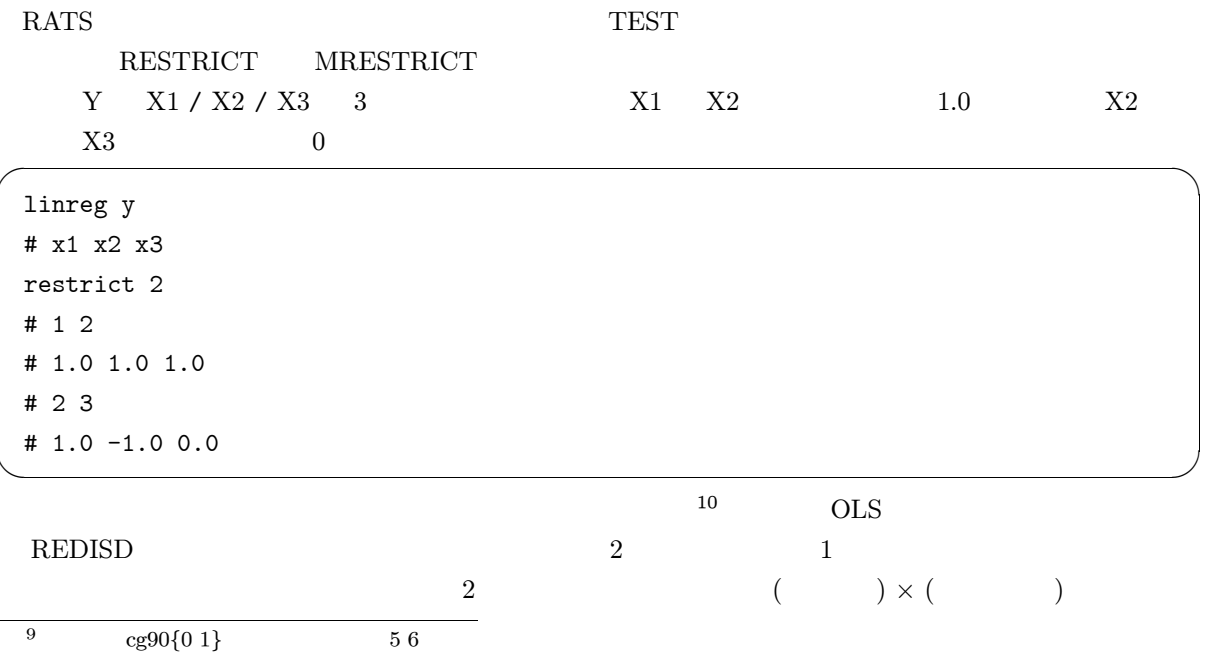

 $10\,$  ${\bf ARCH}$ 

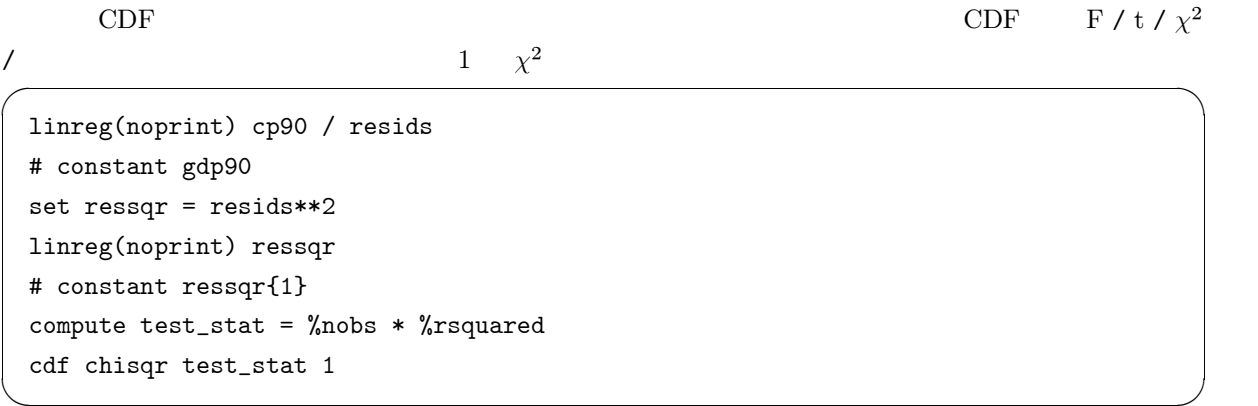

<sup>Ï</sup>結果は次の通りです。どうやら均一分散ではないようでした。 <sup>Í</sup>

 $\left($   $\right)$   $\left($   $\right)$   $\left($ 

Chi-Squared(1)= 14.341805 with Significance Level 0.00015244

## $3.8$

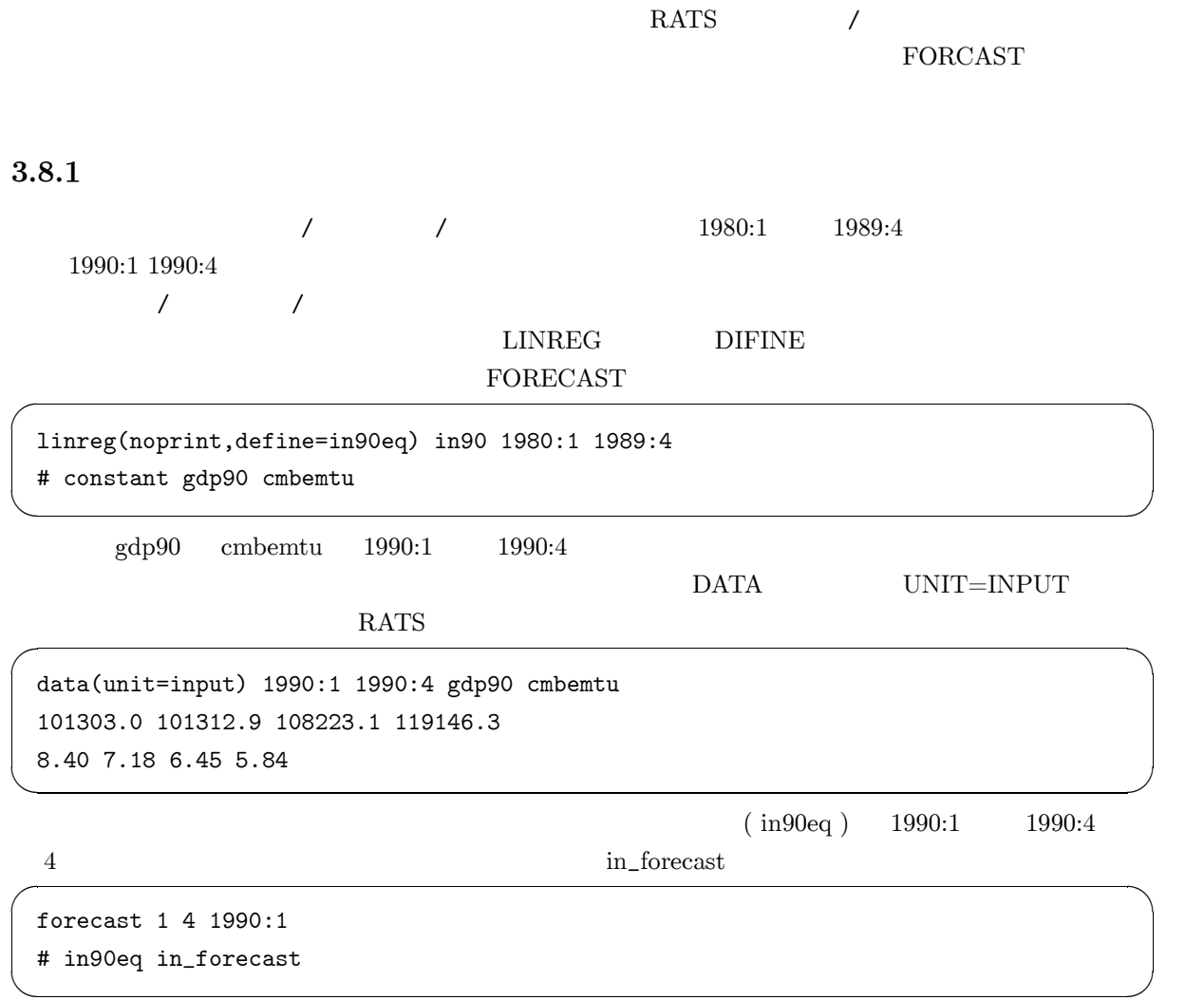

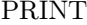

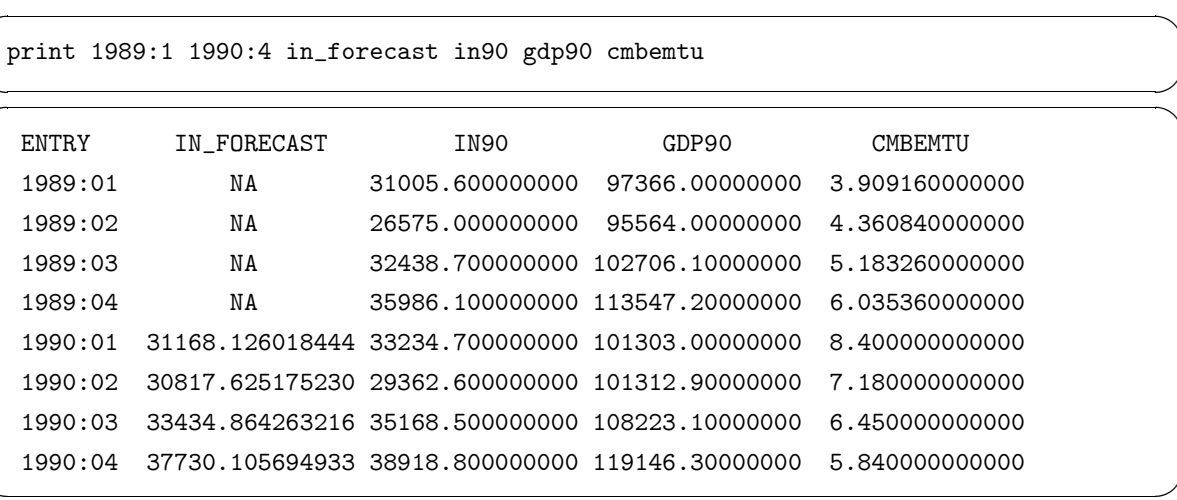

 $11\,$ 

#### $3.8.2$

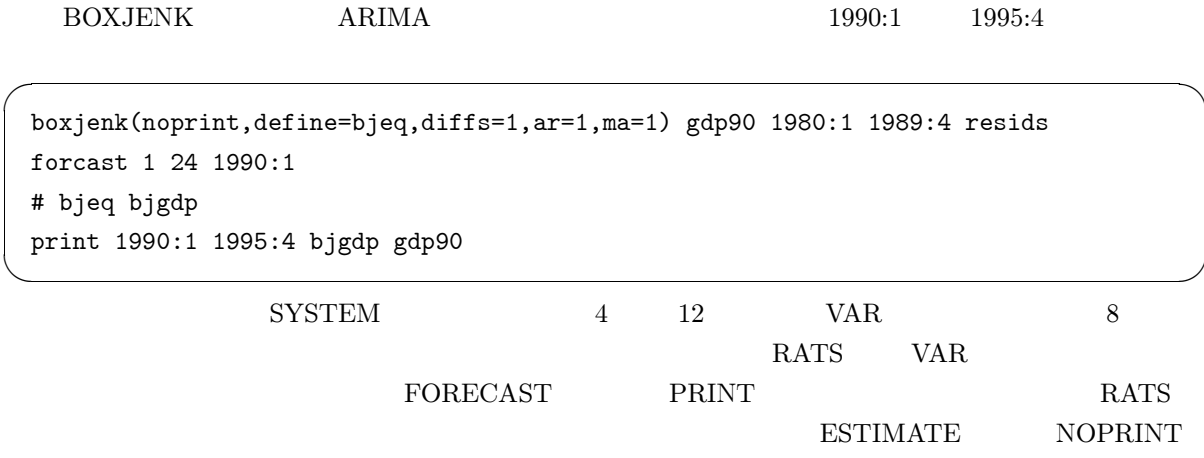

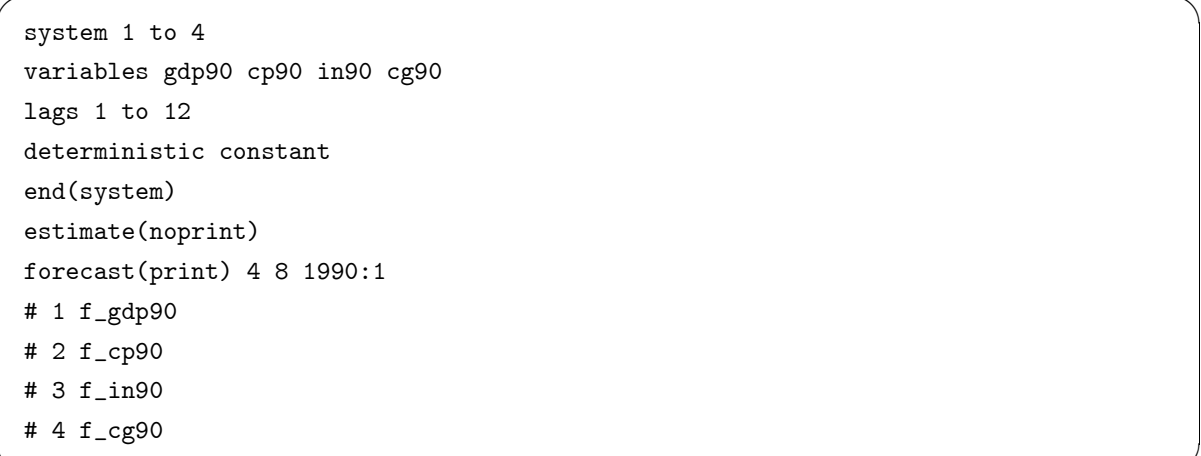

 $11<sub>NA</sub>$  Not Available

 $3.9$ 

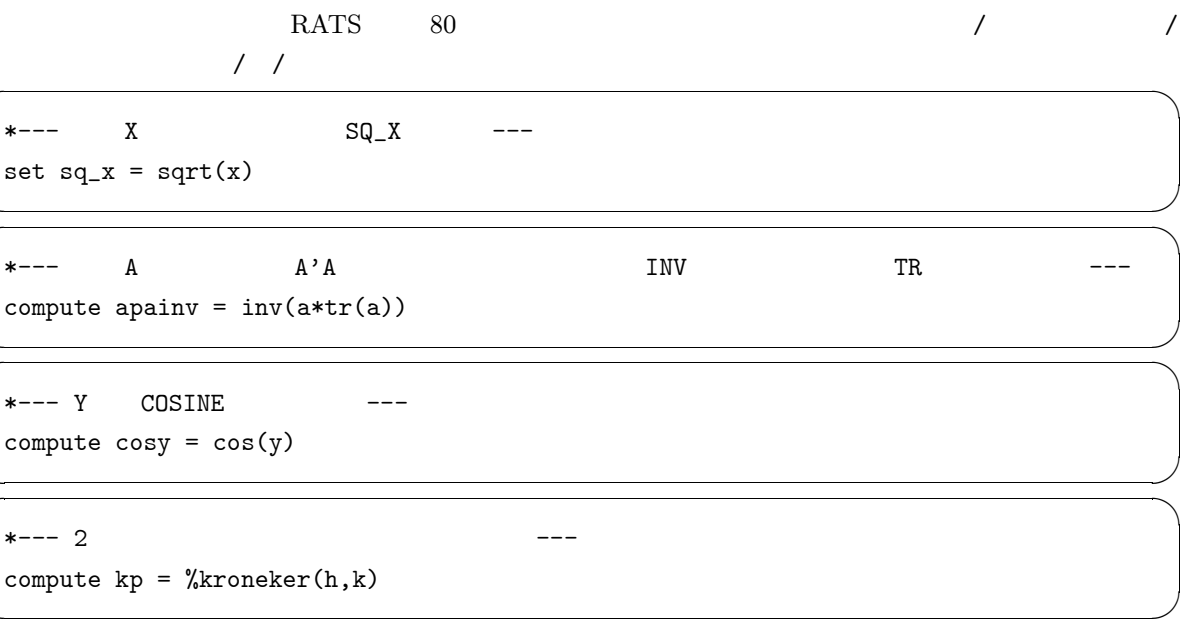

 $RATS$   $1$ 

RATS List of Instructions

#### $4.1$

 $\text{SMPL}$ 

 $\rm AGE$  and  $\rm AGE$  and  $\rm AGE$  and  $\rm 30$ 

Ï Í

```
set under = age<=30
 set over = age>30
linreg(smpl=under) y
# x1 x2 x3
linreg(smpl=over) y
\frac{1}{2} # x1 x2 x3
```
#### 4.2 SUR

2 ( easteq westeq ) SUR ( Seemingly Unrelated Regressions<sup>2</sup> ) and  $\hat{L}$ equation easteq yeast # constant x1east x2east x3east equation westeq ywest # constant x1west x2west x3west sur 2 # easteq # westeq  $\overline{a}$   $\overline{a}$   $\overline{$ 

 $1$ 

 $\frac{1}{2}$ 

4.3

**CES**  $\sqrt{3}$ 2 **NONLIN**  $\operatorname{FRML}$ **NLLS**  $\overline{(\ }$  $Q$  $\left( \right)$  $\mathbf{\hat{z}}$ 

nonlin lgamma delta nu rho frml ces =  $lgamma$  - (nu / rho ) \* \$  $log(detta * k**(-rho) + (1.0 - delta) * l**(-rho))$ nlls(frml=ces) q

 $\overline{2}$ 

 $4.4$ 

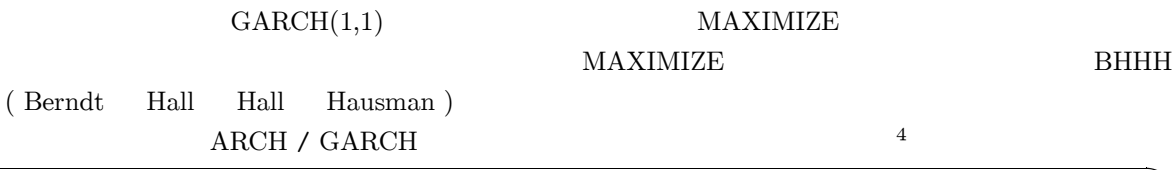

```
declare series u h
nonlin b0 vc va vb
frml resid = y - b0frml hf = vc + va * h{1} + vb * u{1}**2
frml logl = (h(t) = hf(t)), (u(t) = resid(t)), $
           -0.5 * (log(h(t)) + u(t) * (u(t) / h(t)))linreg(noprint) y / u
# constant
compute b0 = %beta(1)compute vc = % seesq, va = 0.05, vb = 0.05set h = %seesq
maximize(method=simplex,iters=5,noprint) logl gstart gend
maximize(method=bhhh, recursive, iters=100) logl gstart gend
```
 $\ddotsc$ 

 ${}^{3}\ln Y = \ln \gamma - \left(\frac{\nu}{a}\right) \ln \left[\delta K^{-\rho} + (1-\delta)L^{-\rho}\right]$ 

 $\overline{4}$ 

 $\rm RATS$   $2$   $\rm GRAPH$ SCATTER XY SPGRAPH GRTEXT GRPARM

- $\bullet$   $\quad$  GRAPH
- $\bullet$   $\,$  SCATTER
- $\bullet$  (  $\qquad \qquad \text{DOS}$  )
- $\bullet$
- $\bullet$  Y 2
- $\bullet$   $\qquad$   $\qquad$
- $\bullet$  /  $\prime$  XY  $\prime$  /  $\phantom{00}$  $($  DOS  $)$
- $\bullet$  RATS

す。扱えるフォーマットは、ポストスクリプト/ウィンドウズメタファイル/マッキントッシュ PICT / PIC / HP トフォーム用です。ウィンドウズ/マッキントッシュ版では、クリップボード経由でもグラフをコピー

#### $5.1$

ことには RATS しょうかんしょう GRAPH こうしょうかんしょう GRAPH こうしょうかい i i svetlan i svetlan i svetlan i svetlan i svetlan i svetlan i svetlan i svetlan i svetlan i svetlan i svetla<br>I svetlan i svetlan i svetlan i svetlan i svetlan i svetlan i svetlan i svetlan i svetlan i svetlan i svetlan cal 1955 1 4 all 1996:4

```
open data a:\japan.xls
 data(for=xls,org=obs) / gdp90 cp90 in90 cg90 jsrspa land6 mnqmacd cmbemtu
\overline{\phantom{a}}
```
 $5.1.1$ 

graph(key=loleft) 2 # gdp90 # cp90

#### $5.1.2$

```
graph(style=stackedbar, header='INVESTMENTS & GOVERNMENT', $
      subheader='from 1955:1 to 1996:4', key=upleft) 2
# in 90
# cg90
```
#### 5.1.3  $\overline{2}$

```
label jsrspa land6
# 'NIKKEI 225' 'LAND PRICES'
graph(patterns, key=below, header='STOCKS & LANDS', $
      style=polygonal, overlay=line, min=0.0) 2
# jsrspa /2# land6 / 1
```
#### $5.1.4$

```
spgraph(header='Multiple Graphs', hfield=2, vfield=1, $
        vlabel='M2CD & Call Rate')
graph(key=upleft) 1 1 1
# mnqmacd
graph(key=upleft) 1 1 2
# cmbemtu
spgraph(done)
```
**RATS** 

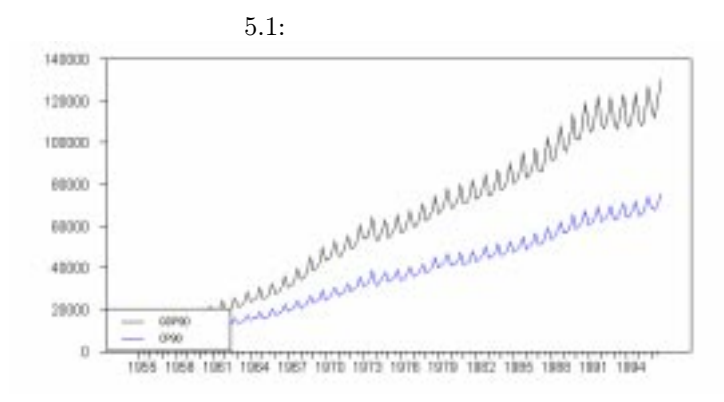

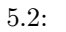

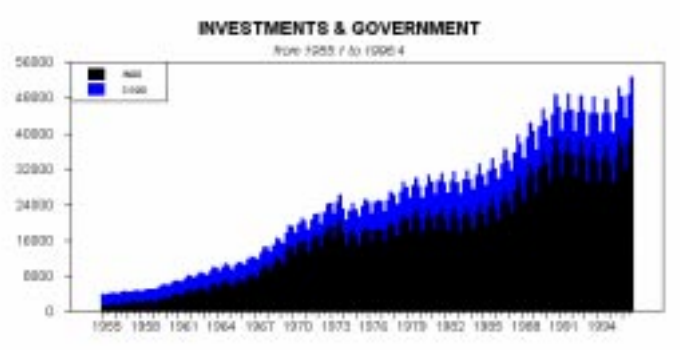

 $5.3:2$ 

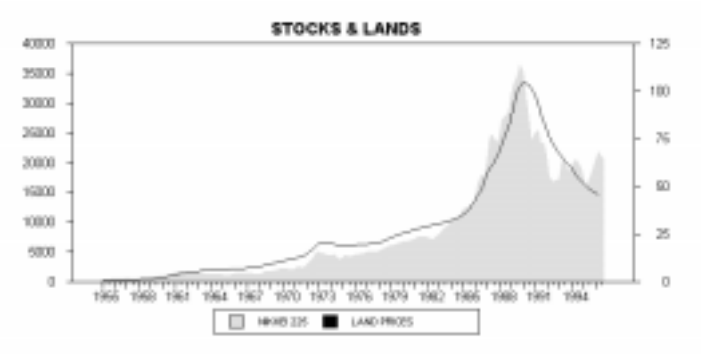

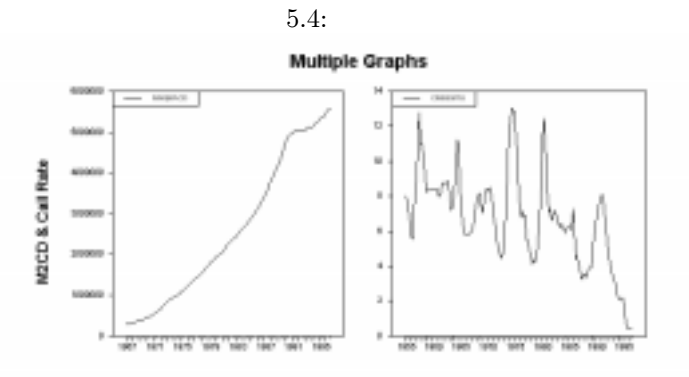

RATS RATS RATS しんけいしゃ RATS  $\rm RATS$  $\mathbf 1$  $RATS$  30  $RATS$  $ARIMA$   $/$ **EXAMPLE BBS** 

 $6.1$ 

すでにあるプロシージャを実行するには、まずプロシージャを含む命令を RATS に実行させます。RATS

 $\rm SOURCE$ 

 $\star$  - -  $$ source procedure.src \*---プロシージャ指定--- @procedure(option) parameters # supplementary cards  $\left($   $\right)$   $\left($   $\right)$   $\left($ 

i i statu se obrazoval se obrazoval se obrazoval se obrazoval se obrazoval se obrazoval se obrazoval se obrazov

 $\rm RATS$  $\frac{1}{1}$ 

 $6.2$ 

 $\rm{ARCH}$ 

 $\star$ 

```
linreg(noprint) y / resids
 # constant x1 x2 x3 x4
 set ressqr = resids**2
 linreg(noprint) ressqr
 # constant ressqr{1}
 compute test_stat = %nobs * %rsquared
 cdf chisqr test_stat 1
\setminus
```
 $\sim$ 

```
procedure archtest depvar start end
 type series depvar
 type integer start end
 local vector[integers] reglist
 local series resids ressqr
 local real test_stat
 *
 enter(varying) reglist
 linreg(noprint) depvar start end resids
 # reglist
 set ressqr = resids**2
 linreg(noprint) ressqr
 # constant ressqr{1}
 compute test_stat = %nobs * %rsquared
 cdf chisqr test_stat 1
 *
 end procedure
\sim
```

```
{\rm PROCEDURE} \hspace{2.3cm} {\rm (ARCHTEST)}( \rm DEPVAR / \rm START / \rm END )
  FYPE ( real / integer / vector / series )
\bullet LOCAL \bullet\bullet \quad ENTER \quad REGLIST
      RATS EXALUS @procedure
Ë はじめの「 LINREG 」のところで、明確な変数名を使わずに、パラメタ名と REGLIST 変数を使っ
```
i i statu se obrazoval se obrazoval se obrazoval se obrazoval se obrazoval se obrazoval se obrazoval se obrazov

Î

#### ARCHTEST.SRC

Ñ, <u>Lisa de Castal de Castal de Castal de Castal de Castal de Castal de Castal de Castal de Castal de</u> Castal de

```
cal 1955 1 4
  all 1996:4
  open data a:\japan.xls
  data(for=xls,org=obs) / gdp90 cp90 in90 cg90 mnqmacd land6
  source(noecho) a:\archtest.src
  @archtest gdp90
  # constant cp90 in90 cg90
  @archtest mnqmacd 1980:1 1996:4
  # constant gdp90{0 1}
  @archtest land6 1980:1 1996:4
  # constant gdp90{-4 to 4}
\overline{a} \overline{a} \overline{
```
いという RATS しょうかい RATS

 $\rm RATS$   $\rm RATS$  $RATS$ 

RATS EXTERNAL SERVER STATES

# Part II

RATS STRIPS ASSESSED AT A RATION AND RELATED AT A RATION AND RELATED AT A RATION OF THE STRIP OF THE STRIP OF THE STRIP OF THE STRIP OF THE STRIP OF THE STRIP OF THE STRIP OF THE STRIP OF THE STRIP OF THE STRIP OF THE STRI  $($  1, 2,...)

 $\mathbf{1}$ 

 $\overline{a}$ 

 $\boldsymbol{\mathsf{X}}$  and  $\boldsymbol{\mathsf{Y}}$  :  $M,N,$  and  $NUMBER$  :  $A \text{ and } B \qquad \qquad :$  $Z \qquad : \qquad$ 

 $\overline{2}$ 

# $8.1$

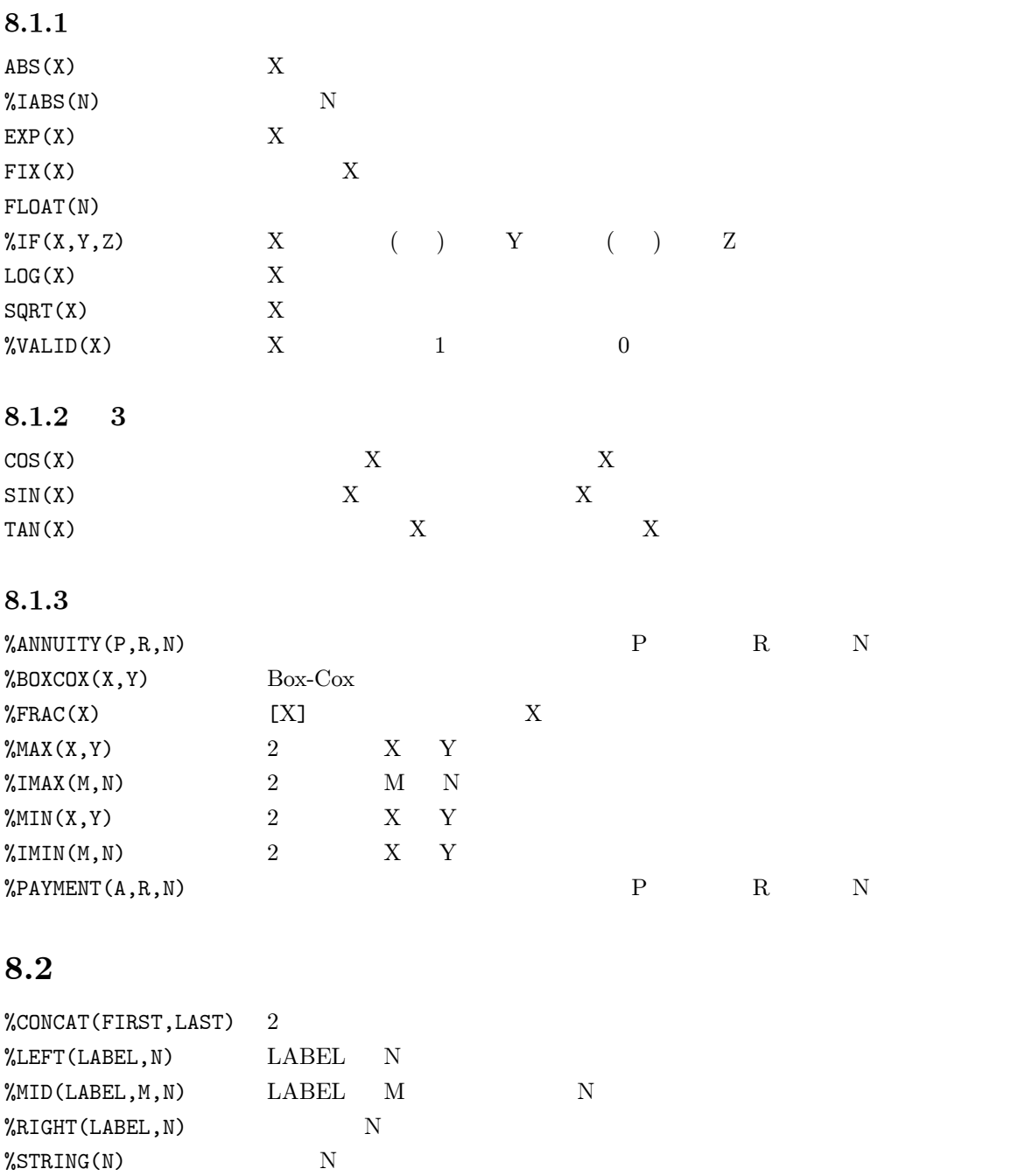

# $8.3$

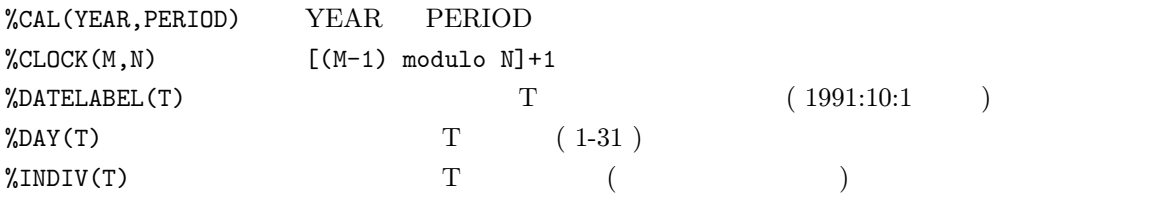

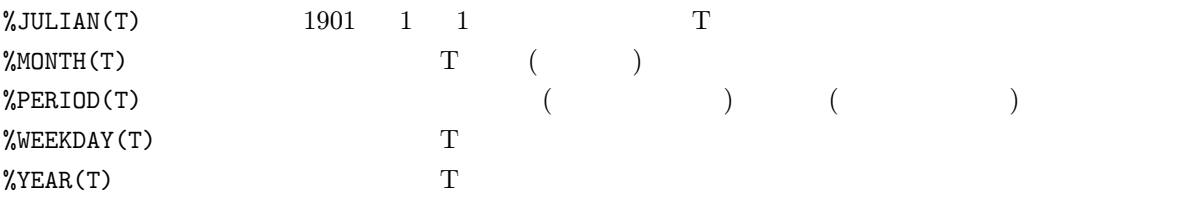

## $8.4$

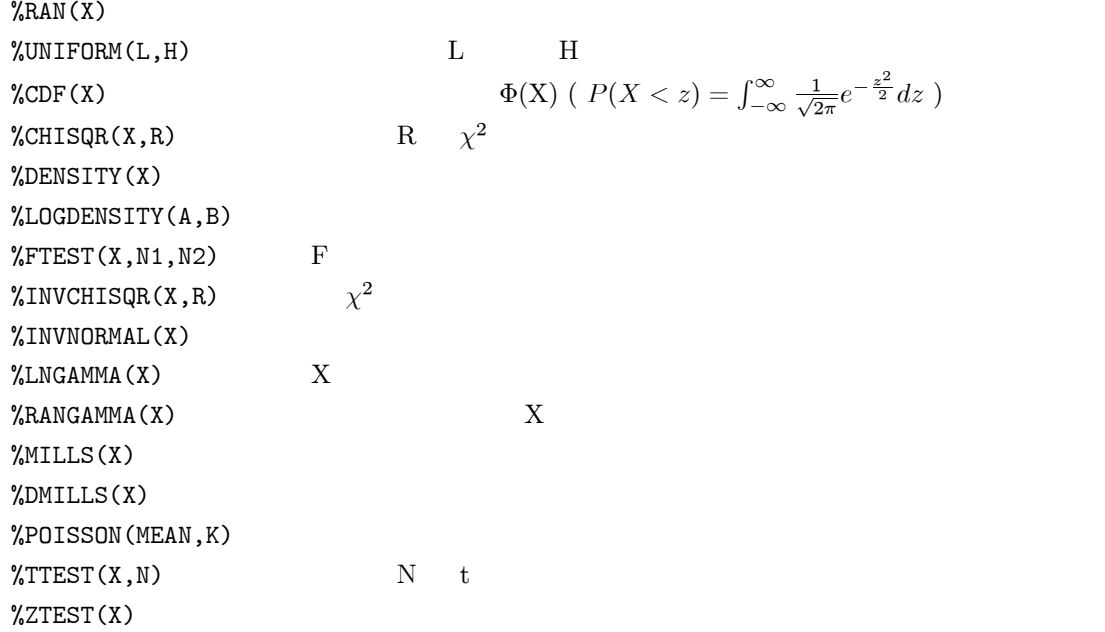

# $8.5$

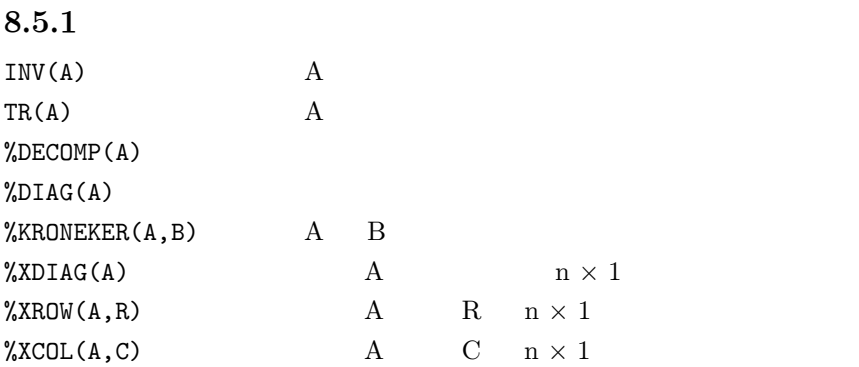

## $8.5.2$

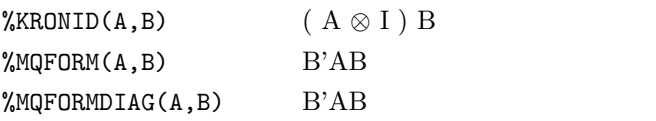

#### $8.5.3$

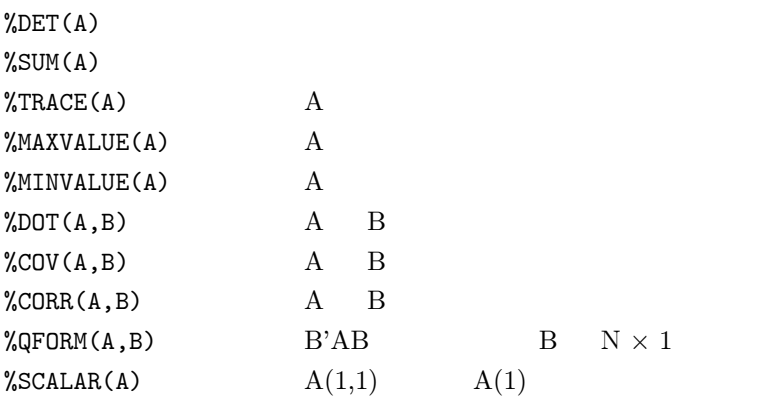

#### $8.5.4$

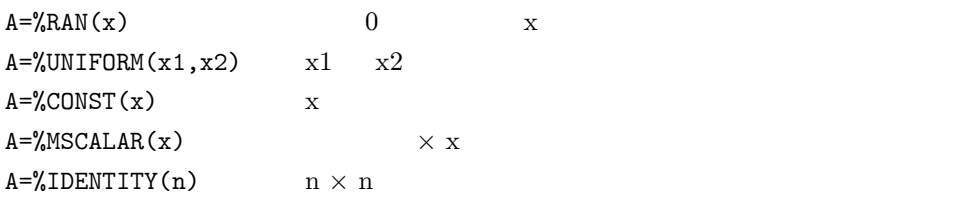

## $8.5.5$

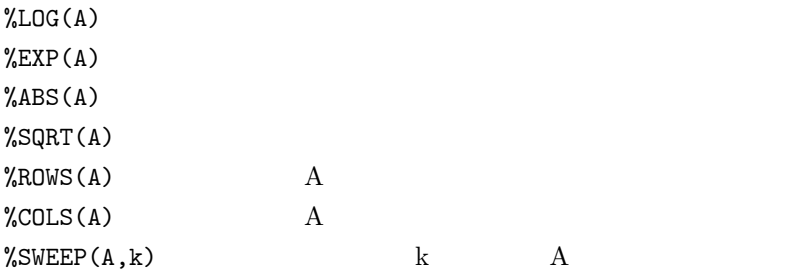

## $8.6$

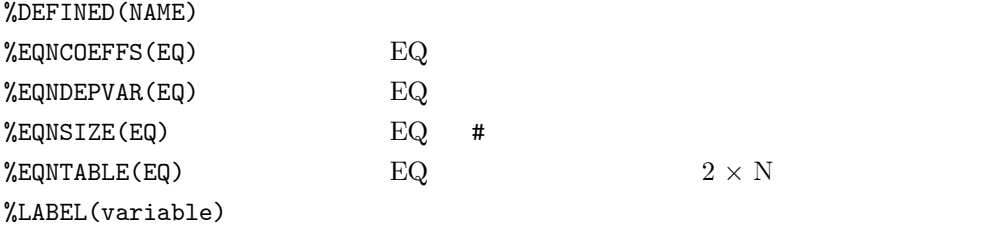

# $8.7$

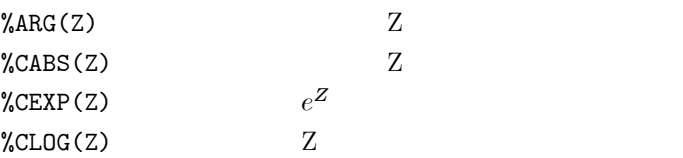

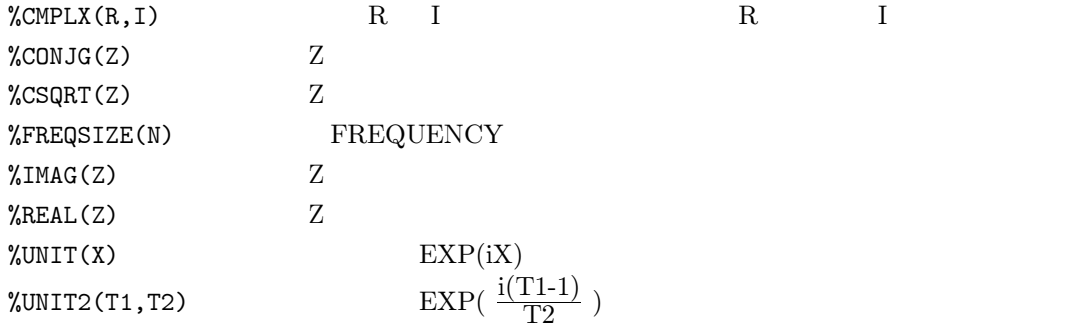

 $2$ 

#### RATS for Windows Informal Manual становки и постановки постановки по повездник и постановки  $\alpha$